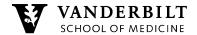

## Vanderbilt MPH Program SIPX

SIPX is a technology service that helps manage and streamline the copyright clearance process for faculty, staff and students. The system draws in all types of content and data, including library-licensed content in which the university library has already made significant investments, open-access materials, and comprehensive publisher content.

Required and suggested reading can directly be uploaded to a Brightspace course site. Students can then access the course readings without fear of violating copyright restrictions.

Please contact Rebecca at <a href="mailto:rebecca.e.mohr@vanderbilt.edu">rebecca.e.mohr@vanderbilt.edu</a> for assistance.

## **Find Course Readings**

SIPX is not a discovery tool, so you will only be able to search for specific items. Search the Vanderbilt University <u>DiscoverLibrary</u> for specific articles, journals, etc. to add to your course site. You can also contact your <u>Subject Liaison Librarian</u> for help. Once your course reading is found, it can be added directly to your Brightspace course site.

## **Add SIPX Reading to Brightspace**

Open your Brightspace course site and click Content. On the lefthand side of the screen, click Add A Module. Name the module after the specific class session you are linking the readings to. Add as much information about the class session as necessary. When you are ready to add your course readings, click on Existing Activities and select SIPX READINGS. Once you have verified your course details, all course readings can be added and will link directly back to the Brightspace course site.

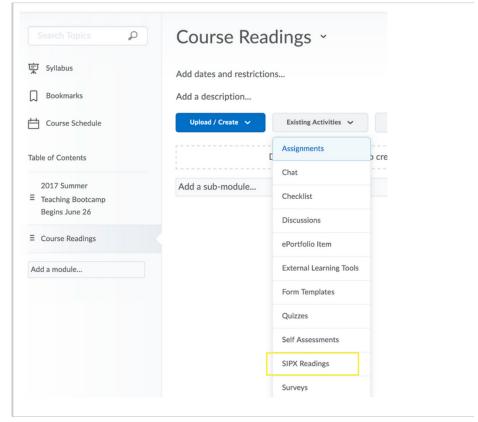